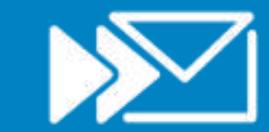

# **Auto Forward SMS** User Guide

# **Contents**

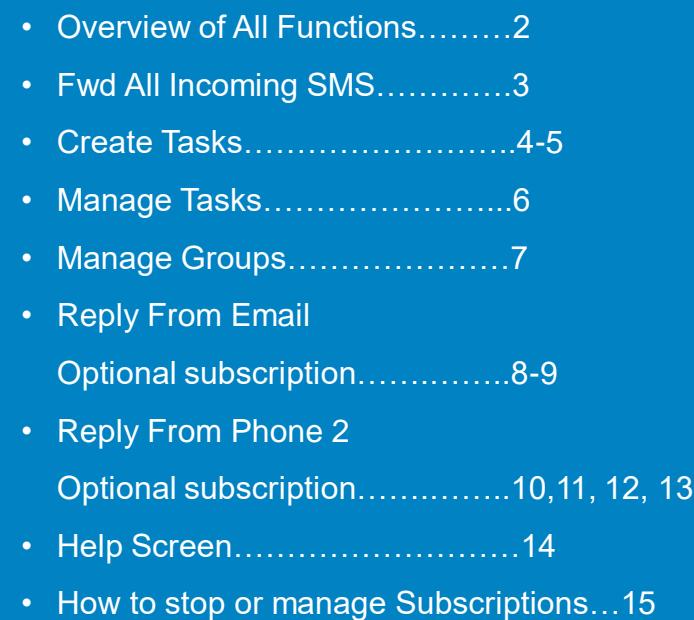

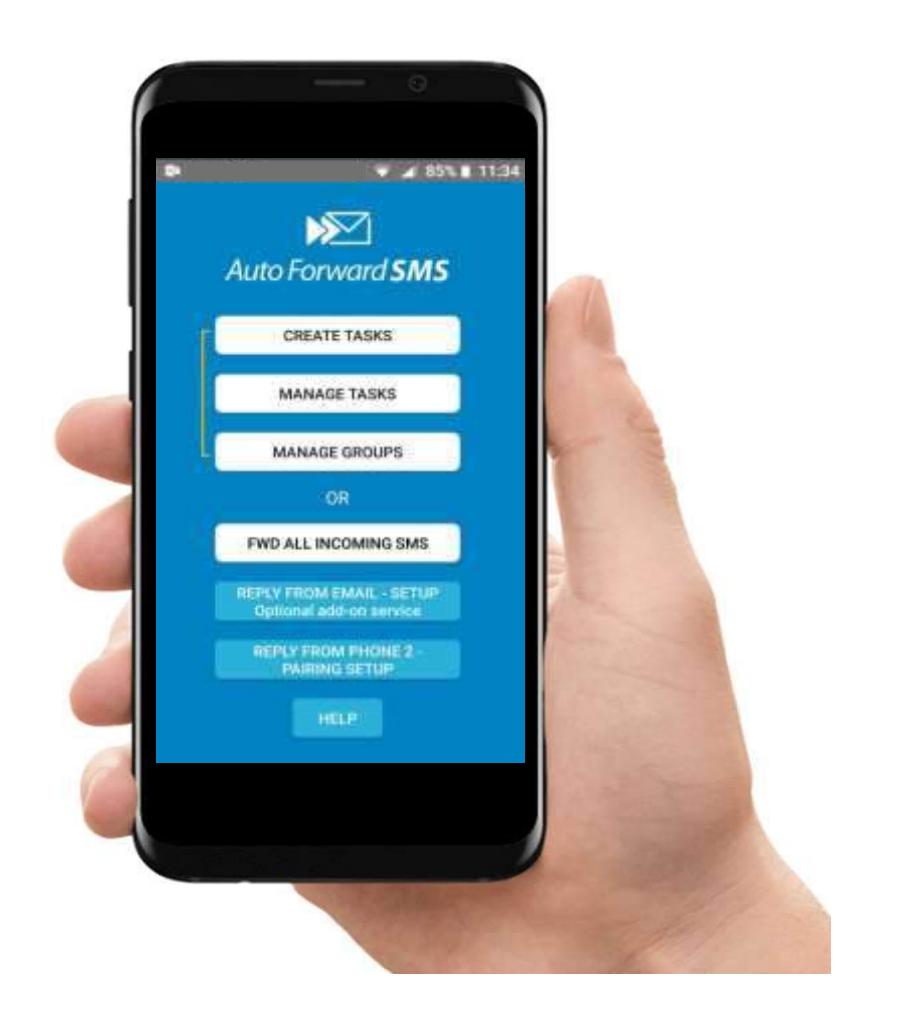

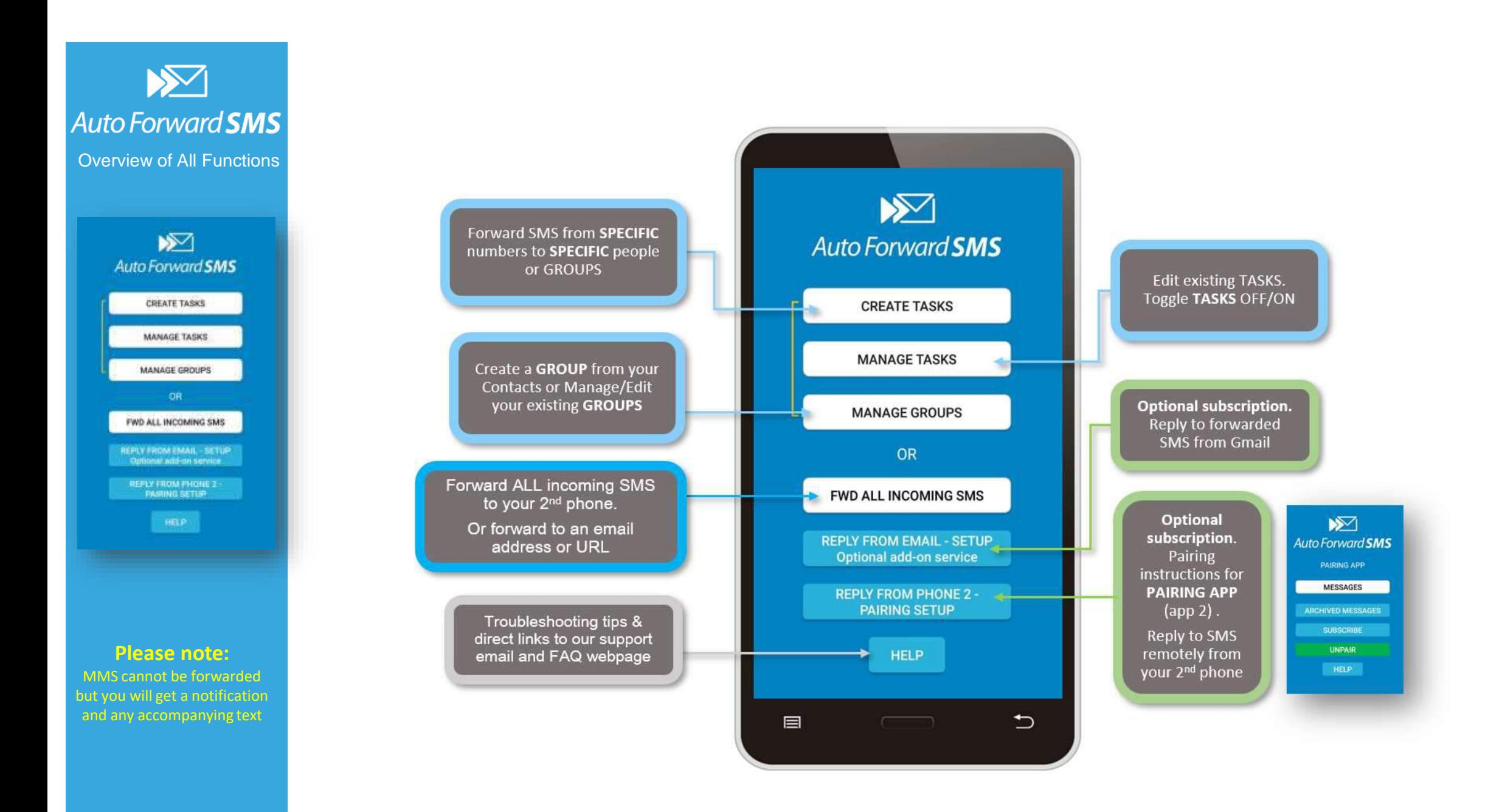

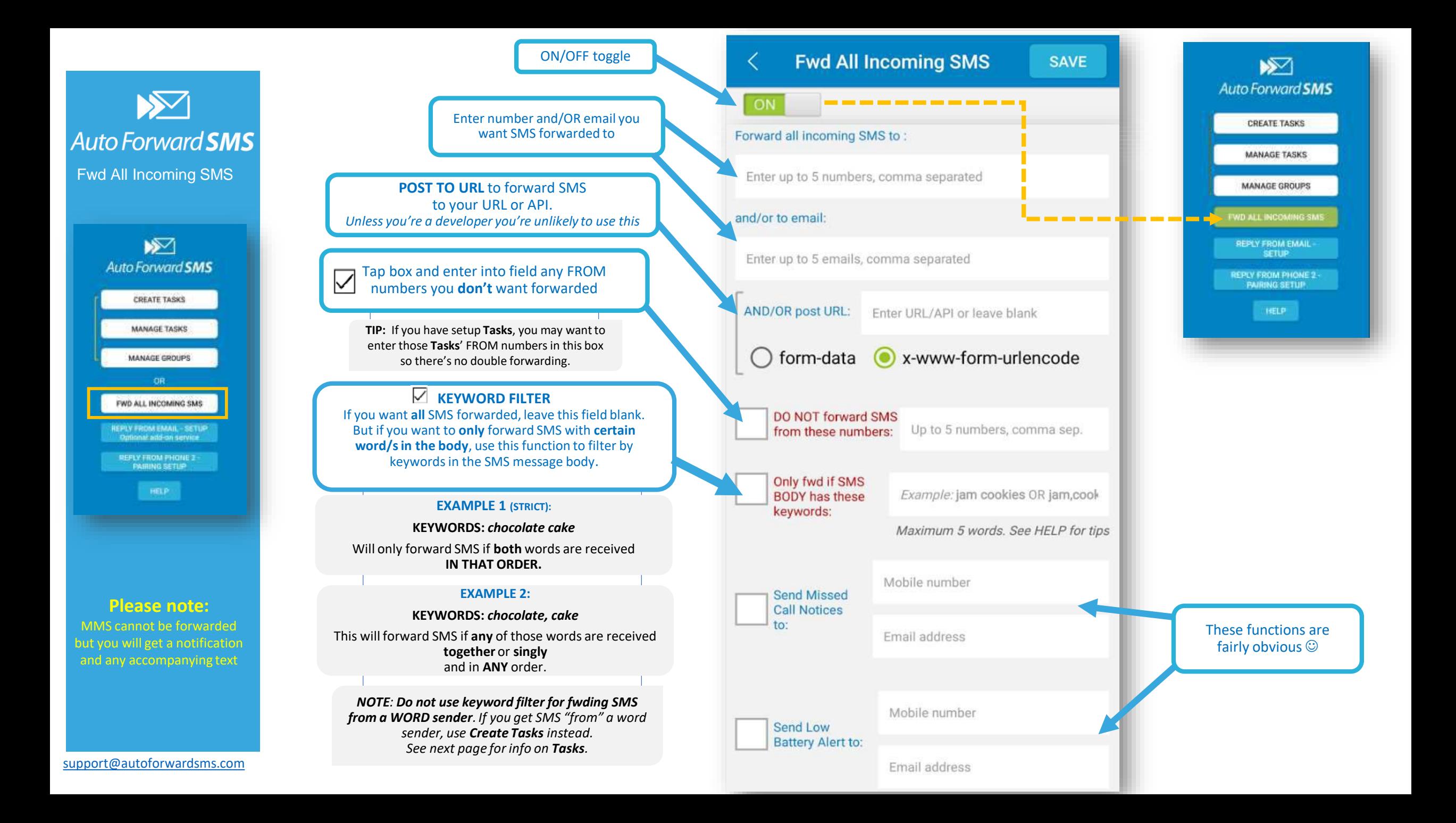

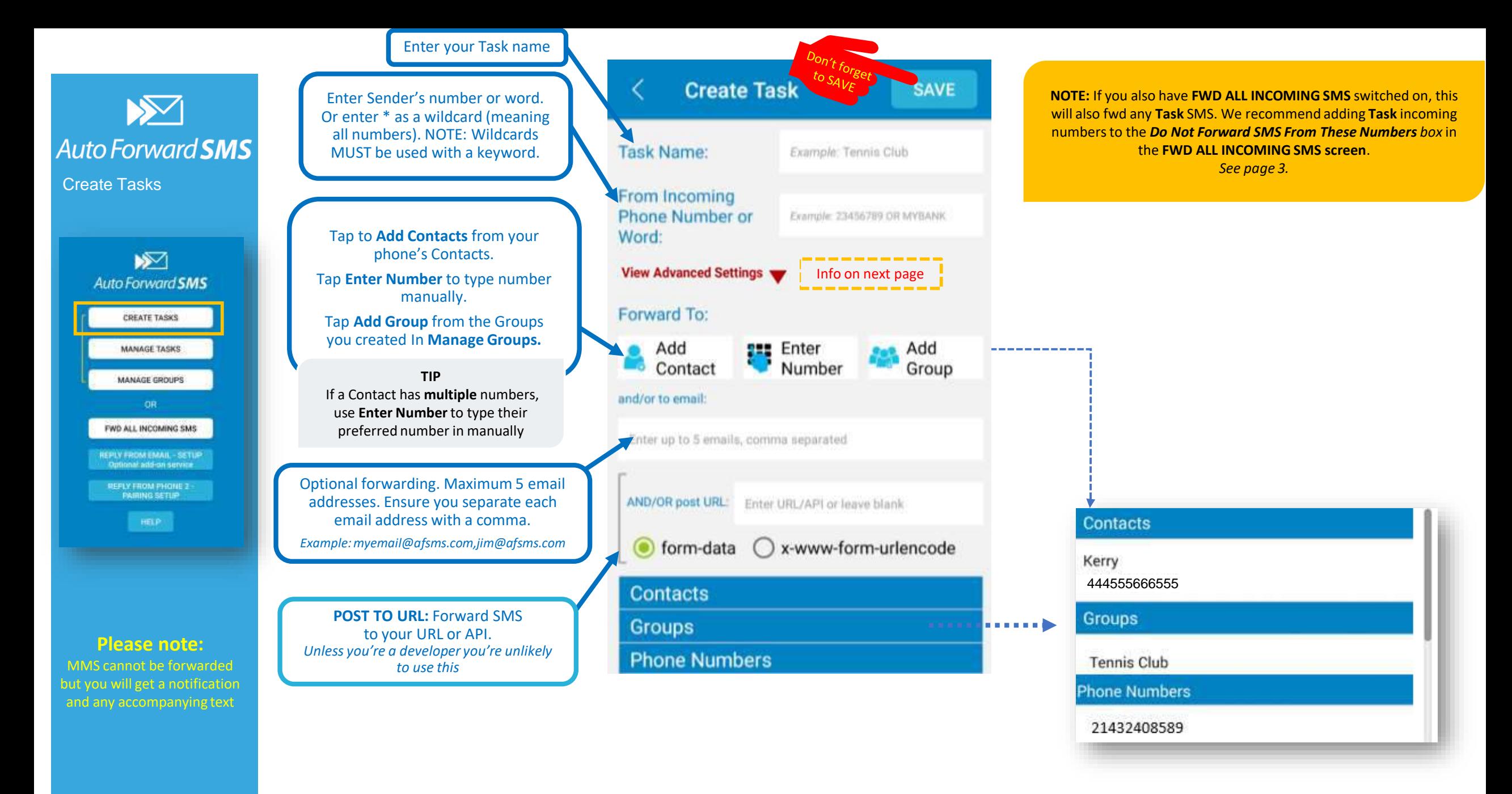

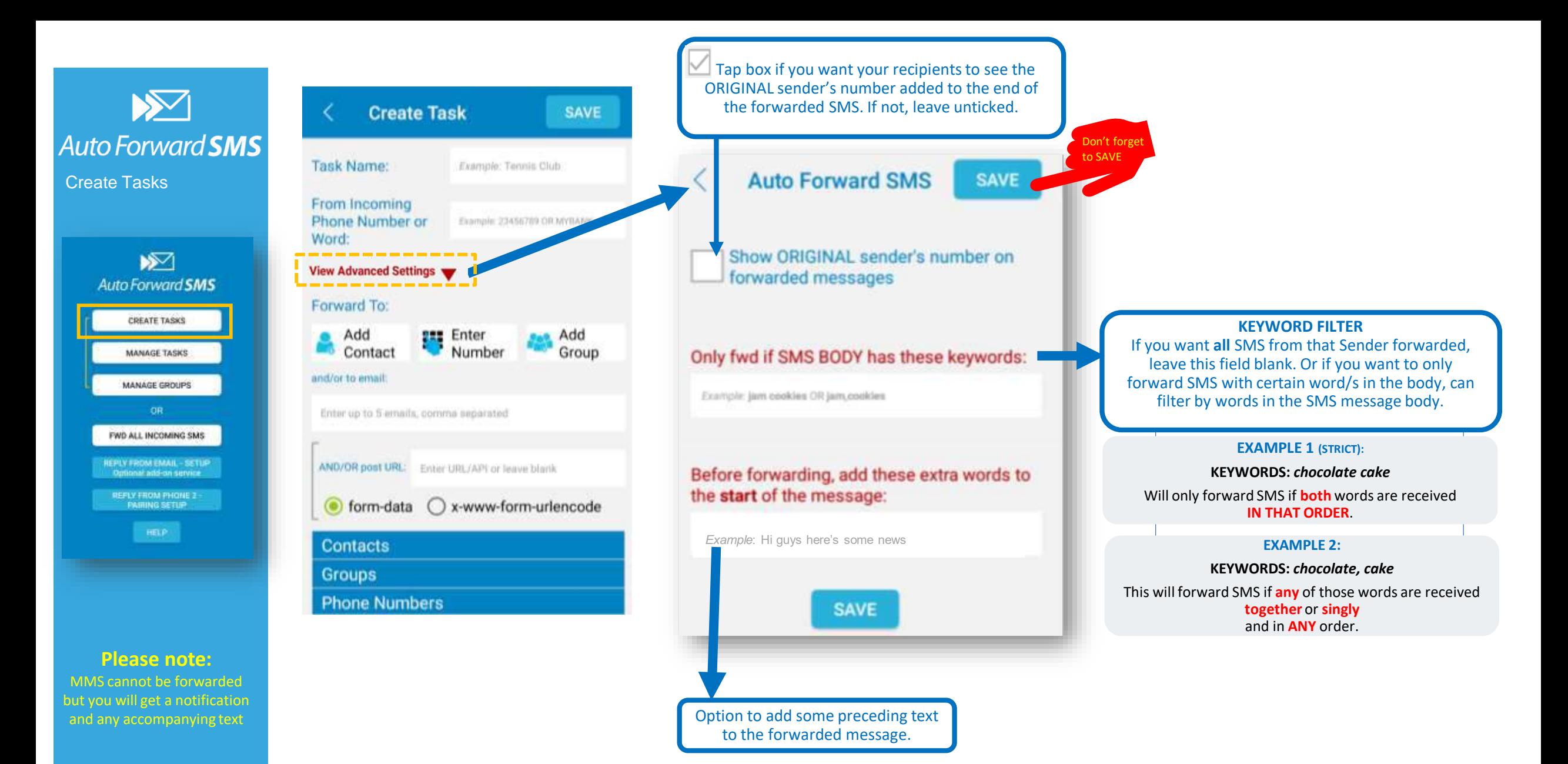

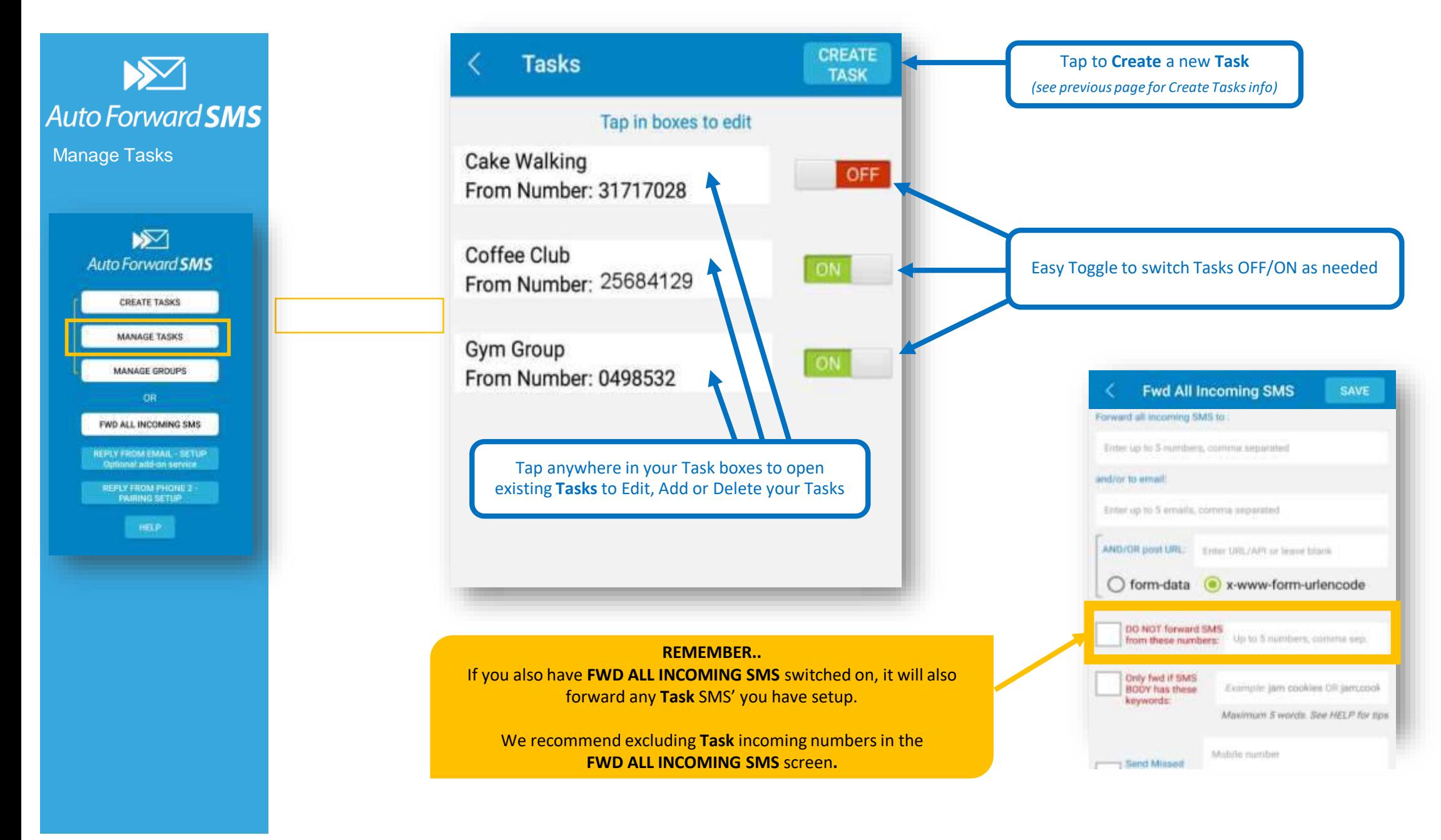

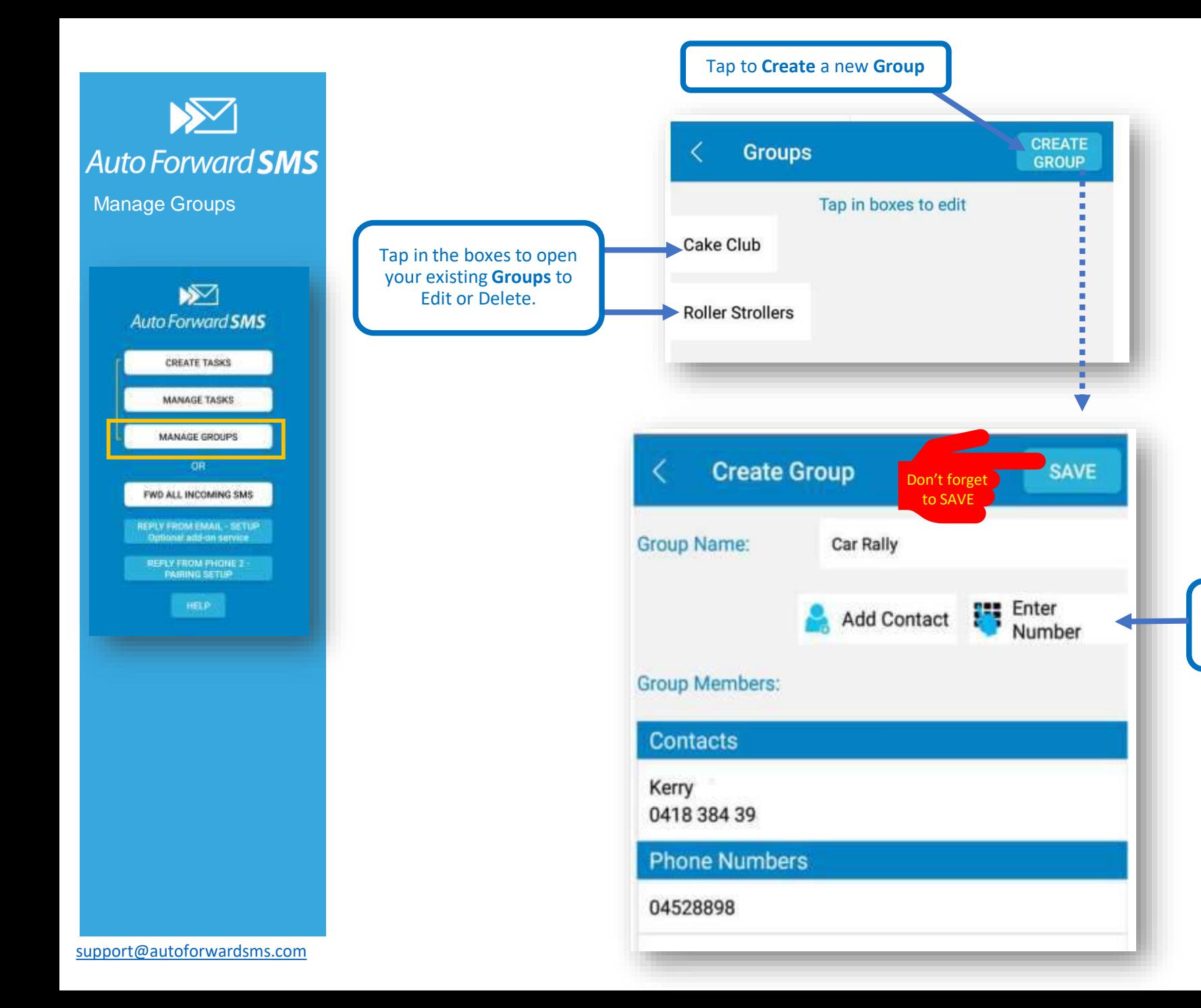

#### **NOTE**

If you want to create a large **Group (50+ contacts)**, your Android phone may popup a security warning when forwarding. Follow Android prompts to allow forwarding, or test with smaller Groups. Contact us if you need help.

Tap to **Add Contacts** from your phone's Contacts. Tap **Enter Number** to type number manually.

#### **TIP**

If a person in your Contacts has **multiple** numbers, use **Enter Number** to type in their preferred *number* manually, otherwise they will get multiple SMS!

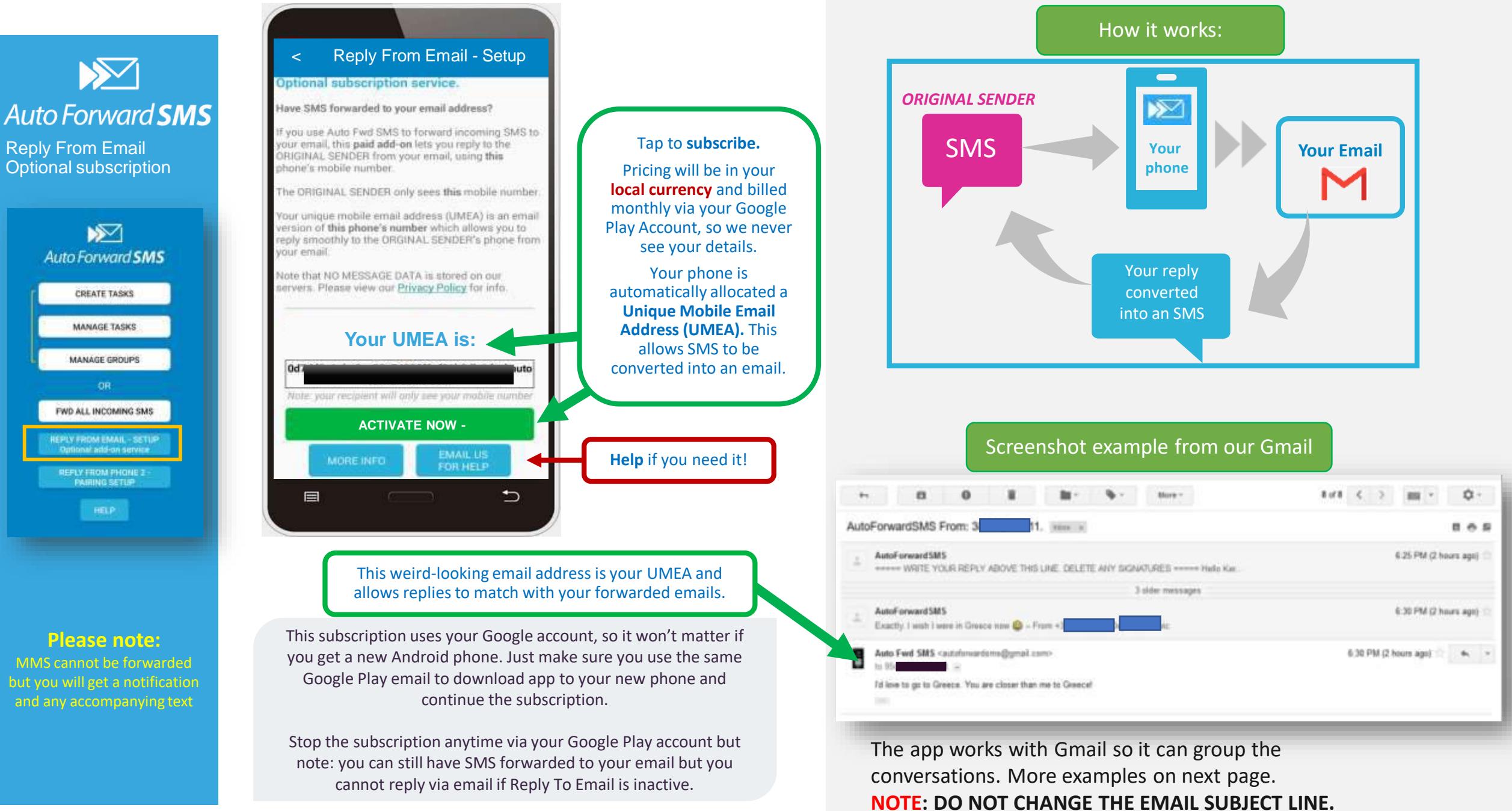

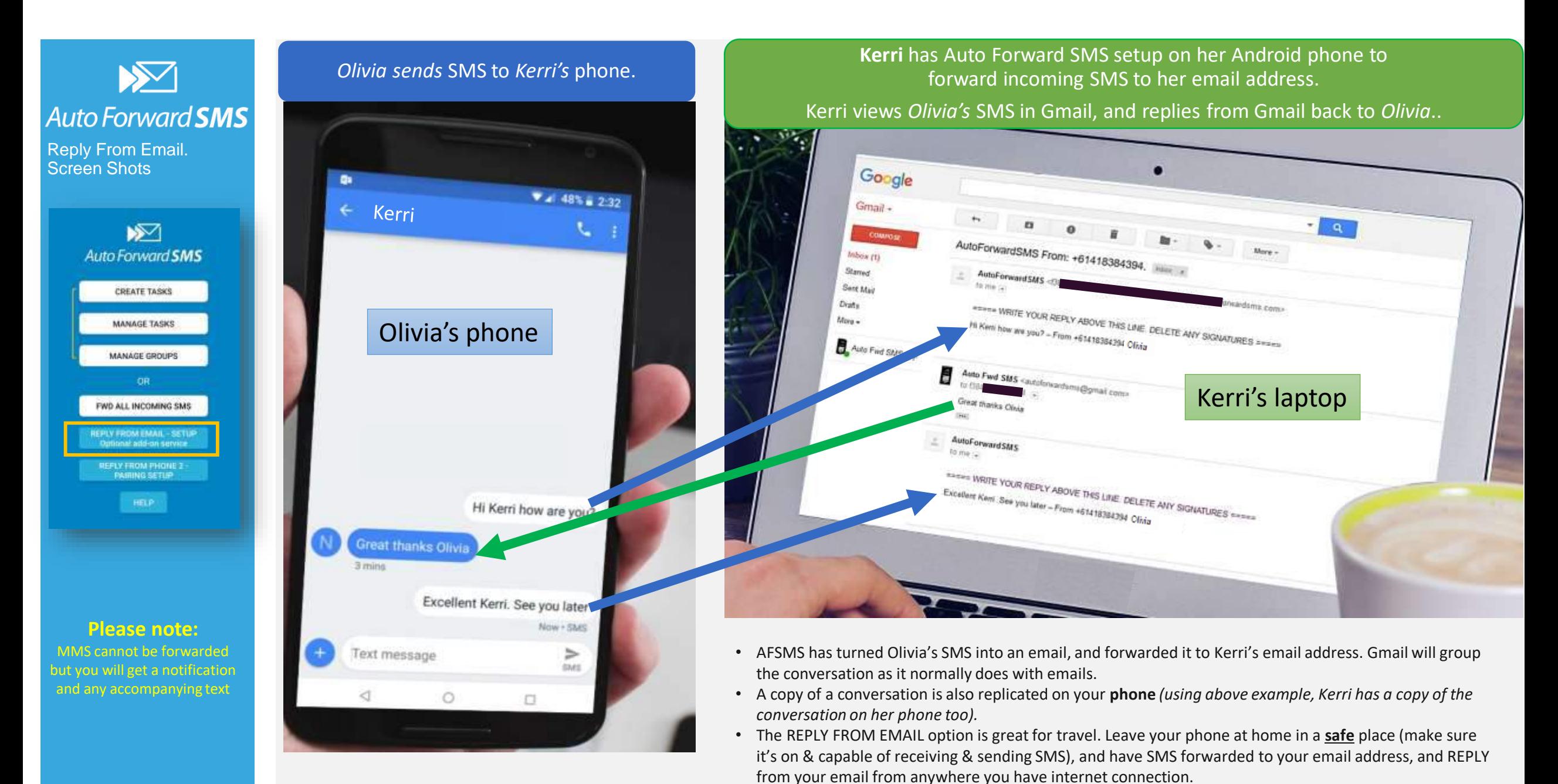

• *Note: never leave any charging phone unattended as it's a fire hazard. Leave it with someone who can monitor it.*

 $\sum$ **Auto Forward SMS** 

Reply From Phone 2 Optional subscription PAIRING app 1 & 2

> $\sqrt{2}$ **Auto Forward SMS**

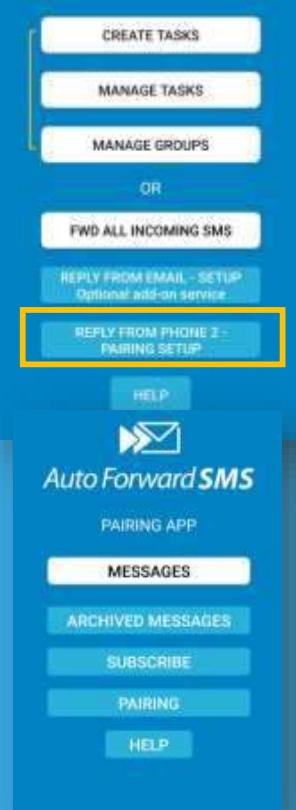

82

This optional subscription service allows you to pair the original app installed on your Phone *(App 1 - Auto Forward SMS main app)* with the Auto Forward SMS **PAIRING** app on your second Android phone *(Phone 2).*

When the 2 phones are paired, **App 2/Phone 2 PAIRING** acts like a 'remote control' meaning you can reply to any SMS sent to **Phone 1** FROM **Phone 2**.

Your reply goes back to **Phone 1** then back to the ORIGINAL SENDER FROM **Phone 1's** numbers.

So **Phone 1** is like your public number. **Phone 2** is your private number. The sender has no idea you are replying from your private phone.

Both apps have instructions on how to PAIR and the PAIRING APP's functions. But over the next few pages we'll show you how to pair and subscribe, plus MESSAGES and ARCHIVED functions overview.

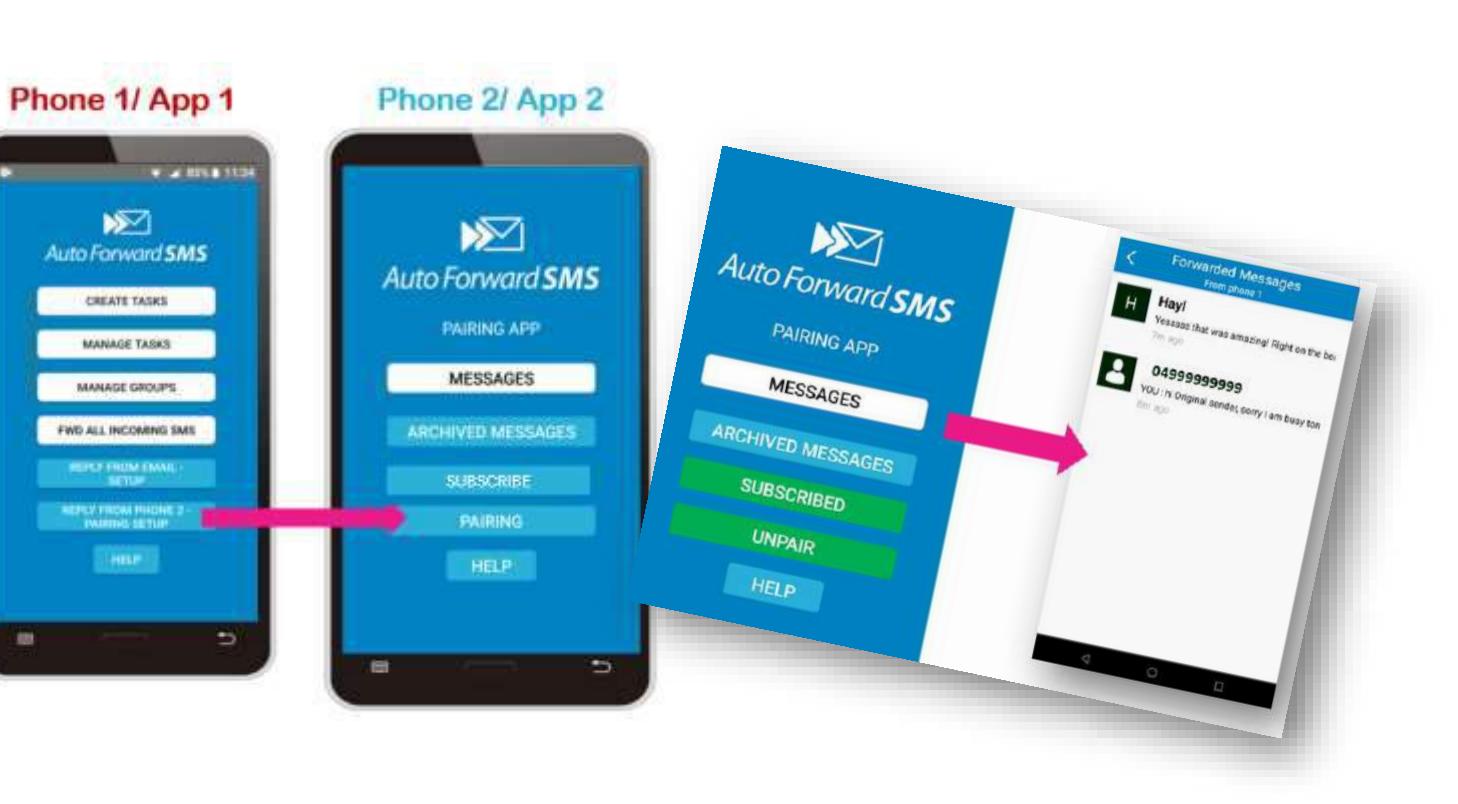

How it works: App 2 - REPLY FROM PHONE 2 Phone 1 App 1 Phone 2 App 2 **Original Sender** texts your Phone 1

> Your reply goes to Phone 1. Phone 1 then sends back to Original Sender from Phone 1's number

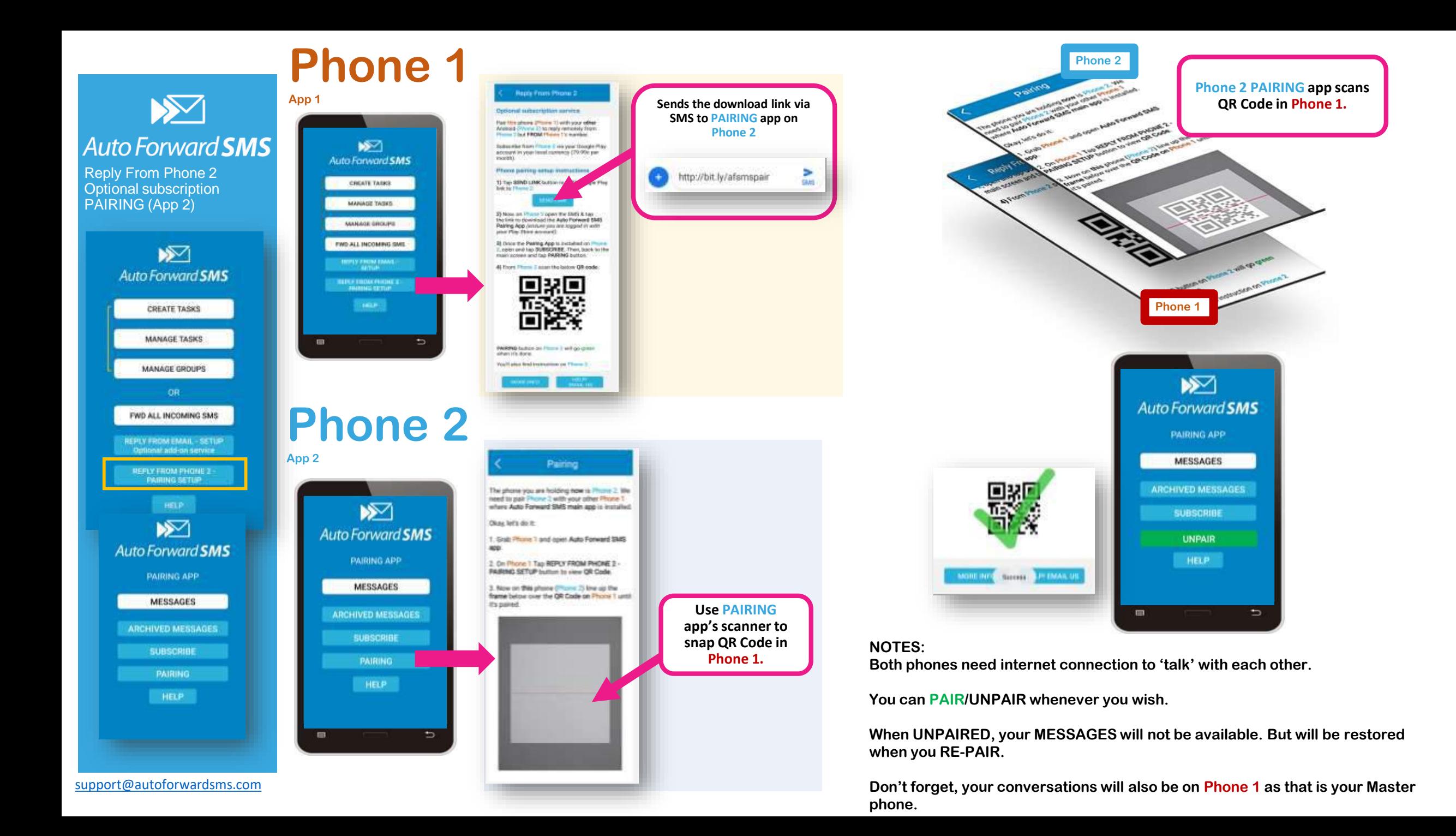

![](_page_11_Picture_0.jpeg)

Reply From Phone 2 Optional subscription. APP 2 functions

![](_page_11_Figure_2.jpeg)

**Please note:**  MMS cannot be forwarded but you will get a notification and any accompanying text

![](_page_11_Figure_4.jpeg)

# $\sum$ **Auto Forward SMS**

Reply From Phone 2 Optional subscription. APP 2 functions

![](_page_12_Picture_133.jpeg)

**Forwarded Messages** From phone 1  $\boxtimes$ Hayl Yesssss that was amazing! Right on the be-Auto Forward SMS 7m ago +6143171 **Moves**  YOU : hi Original sender, sorry I am busy ton **conversation to ARCHIVED**  You have a new forwarded message. **MESSAGES**Move to MESSAGES screen to reply? CANCEL OK +6143171 ÷ ∢ **SUBSCRIBED** Archive **UNPAIR** Delete **HELP** Hi Foneone are you free for a tea tonight? hi Original sender, sorry I am busy YOU tonight. Type your reply

**The PAIRING app has its own MESSAGES screen that displays only the forwarded SMS' from Phone 1**

![](_page_12_Figure_4.jpeg)

**Please note:**  MMS cannot be forwarded but you will get a notification and any accompanying text

![](_page_13_Figure_0.jpeg)

![](_page_13_Figure_1.jpeg)

**Tap to open a browser & go to our Troubleshooting page on the website.**

**Did you know Android phones (especially Samsung!) can SNOOZE apps without you knowing?**

**This screen has some helpful tips for adjusting your phone's Settings to ensure the app does not snooze & has access to the internet for smooth operation.**

![](_page_13_Figure_5.jpeg)

![](_page_14_Picture_0.jpeg)

### How to stop or manage **Subscriptions**

## **Want to stop your subscription/s?**

This is super easy.

- 1. On your phone, go to Google Play store.
- 2. Tap **MANANGE SUBSCRIPTIONS**
- 3. Done!

Note that if you cancel subscriptions, your app (app 1) will still work in the standard mode. You just won't be able to Reply From Gmail or Reply From Phone 2 with your Phone 1 number.

### **What if you buy a new phone?**

No problem.

Your Google Play account stores all of this info. So if you get a new phone, make sure you are logged in with your registered Google email address.

The simply go to Google Play store on your phone. You should be able to install onto your new phone.

You do not have to pay again if you have bought the app and subscribed to any of the 2 optional services.

Any problems, we are always here to help you.

![](_page_14_Picture_14.jpeg)

![](_page_15_Picture_0.jpeg)

Thank you for purchasing Auto Forward SMS for Android.

We always welcome your feedback and any feature requests. Don't hesitate to contact us anytime on [support@autoforwardsms.com](mailto:support@autoforwardsms.com) Please visit our website to view videos and our FAQ page. There's also Live Chat during office hours.

[autoforwardsms.com](https://autoforwardsms.com/)

Warm regards from Kerryn & the dev team